# Применение интерфейса 1-Wire в радиоканале 433 МГц на модуле HC11

Андрей Шабронов (shabronov@ngs.ru)

**В статье приведены описание схемы, конструкции и программы для измерения температуры по радиоканалу 433 МГц на модуле HC11 цифровыми датчиками DS1820 с интерфейсом 1-Wire. Основное отличие устройства от существующих прототипов [1] заключается в использовании PIC-микроконтроллера 12F675. Микроконтроллер позволяет уменьшить полосу передачи, повысить дальность связи, использовать автономные источники питания и создавать автономные системы сбора данных и управления.**

#### Введение

Предлагаемая система измерения разработана для конкретной сельскохозяйственной задачи – термометрии напольного хранения зерна, однако разработка может быть использована и в других отраслях. Конструкция измерителя реализована в виде термоштанги ручного контроля [2].

Центр измерения (ЦИ) состоит из модуля приёмо-передатчика HC11 [3] и модуля USB-UART, подключённого к компьютеру агронома через USB-разъём. Управление осуществляет программа компьютера через виртуальный СОМпорт. Питание обеспечивает USB-порт компьютера.

Узел измерения (УИ) состоит из модуля HC11, который подключён к микроконтроллеру (МК) типа 12F675. Все операции выполняет программа МК: обрабатывает входной код, контролирует напряжение батарей, следит за кнопкой запуска теста, запрашивает и получает температурные данные по шине 1-Wire. Схема организации радиосвязи с использованием интерфейса 1-Wire представлена на рисунке 1.

Для УИ назначается индивидуальный 16-разрядный номер, что позволяет обращаться к 65 535 (0xFFFF) узлам. Все датчики DS1820 имеют индивидуальный номер, что также позволяет назначать и определять их конкретное место в измерении. Для системы связи выделяется частота работы. УИ и ЦИ работают на одной выбранной частоте в разрешённом нелицензируемом диапазоне частот 433–443 МГц. Канал может быть установлен со сдвигом 400 кГц в разрешённом диапазоне в случае загруженности или работы других систем беспроводной связи.

# Принципиальная схема ЦИ

Принципиальная схема системы радиосвязи в ЦИ представлена на рисунке 2. В связи с тем что производитель рекомендует для уменьшения потребляемого тока использовать диод в цепи питания, в переходной печатной плате установлен D1 1n5817. На рисунке 3 показана фотография исходных компонентов конструкции, выполненной на штыревых разъёмах и переходной печатной плате. Это позво-

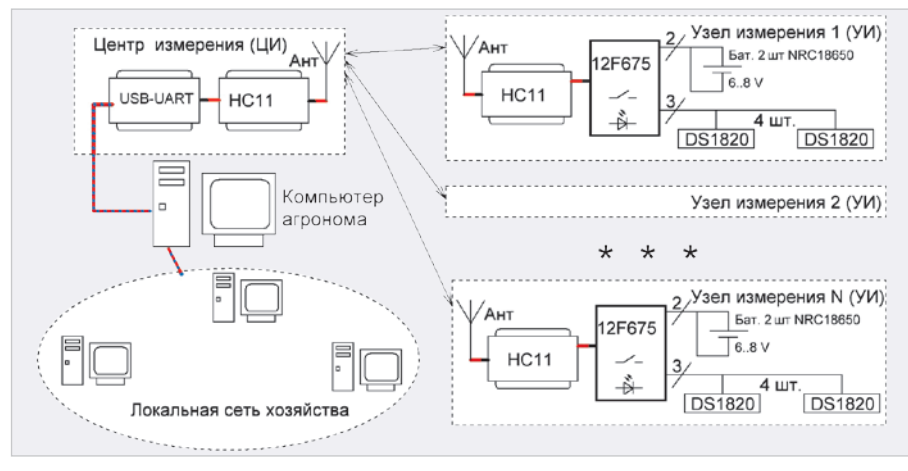

Рис. 1. Структурная схема радиосвязи с использованием интерфейса 1-Wire

ляет в случае необходимости быстро проводить диагностику и ремонт системы радиосвязи.

В угловые штыревые разъёмы установлены модули USB-UART и HC11. В качестве антенны использован монтажный соединительный провод длиной 220 мм с разъёмами. Вся конструкция после пайки соединений устанавливается в кабель-канал размером 25×18×300 мм и закрепляется с помощью клеевого пистолета. На рисунке 4 показана фотография собранной схемы ЦИ в кабель-канале. Слева расположен разъём micro-USB. Для схемы ЦИ обязательно требуется USB-UART c выводом DTR. Этот вывод используется для управления настройками модуля HC11, т.е. выбирается частотный канал и режим тестирования.

#### Принципиальная схема УИ

Принципиальная схема узла измерения представлена на рисунке 5. Схема УИ состоит из стабилизатора Q1 (LP2950), который преобразует входное напряжение 6–8 В от батарей в напряжение питания 5 В. Подключение выполняется через диод D1, защищающий от подачи питания неправильной полярности.

Резисторы R1, R3 образуют делитель, напряжение с которого поступает на вход U1 (12F675) GP2 (вывод 5), при этом контролируемое напряжение составляет 3–4 В. Этот же вход замыкается через кнопку S1 и светодиод D3 на 0 В. При замыкании кнопки напряжение на входе GP2 (вывод 5) уменьшается до 1,9– 2 В, что фиксируется программой и инициализирует тест передатчика. В этот момент светодиод D3 начинает светиться и сигнализировать о работе батареи. При выполнении теста передатчика второй сигнальный светодиод D4 начинает периодически мигать и тем самым сообщает об исправной работе программы микроконтроллера. Нажатие кнопки запуска теста посылает в радиоканал номер данного УИ, что позволяет проверить и работу модуля HC11, приняв сигнал с заданным номером на ЦИ.

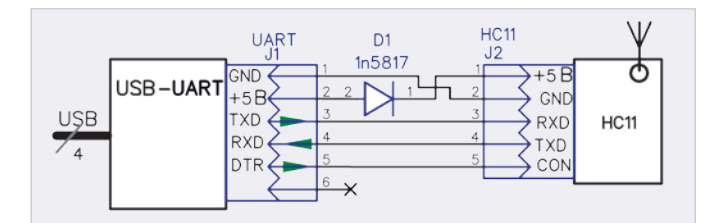

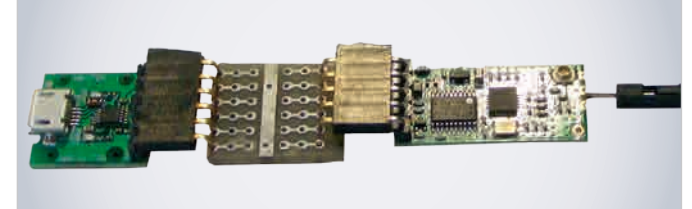

Рис. 2. Принципиальная схема системы радосвязи в ЦИ Рис. 3. Исходные модули и переходная печатная плата до монтажа ЦИ

Выводы TXD и RXD модуля HC11 соединены с выводами U1 GP3, GP4 непосредственно, так как имеют сопряжённые уровни ТТЛ. Вывод GP5 организует работу шины 1-Wire c внутренней подтяжкой от U1. Для предупреждения последствий быстрого разряда от возможного короткого замыкания по шине 5 В установлен резистор R2. Диод D2 ограничивает рабочий ток модуля HC11 согласно рекомендациям производителя модуля.

Вывод U1 GP0 (вывод 7) используется в двух режимах:

- 1. если перемычка J2 замкнута, то выполняется управление АТ-командами модуля HC11. Это позволяет менять частоты радиоканала, переходить в режим сна и снижать энергопотребление. В этом случае управление внешней нагрузкой запрещено;
- 2. если перемычка J2 разомкнута, то возможно управление внешними устройствами путём передачи команд на симисторный ключ V01 MOC3036-M. Ключ обеспечивает гальваническую развязку и управление нагрузкой переменного напряжения до 40 Вт при напряжении 220 В. В работе термоштанги управление не используется.

Модуль HC11 и микросхемы U1, VO1 установлены на переходных колодках, что позволяет быстро производить диагностику и ремонт системы измерения. Конструкция УИ выполнена на печатной плате с пазами и креплениями под монтажную коробку. На рисунке 6 представлены фотографии печатной платы и компонентов до (слева) и после (справа) монтажа в коробе. Антенна модуля HC11 подключена к несущей конструкции штанги термодатчиков через болтовое соединение, что увеличивает дальность связи. Фотография термоштанги УИ в собранном виде показана на рисунке 7. Четыре датчика DS1820 размещены равномерно внутри полой металлической штанги. К штанге приварены ручки установки, а длина измерительной части может наращиваться с помощью резьбового соединения.

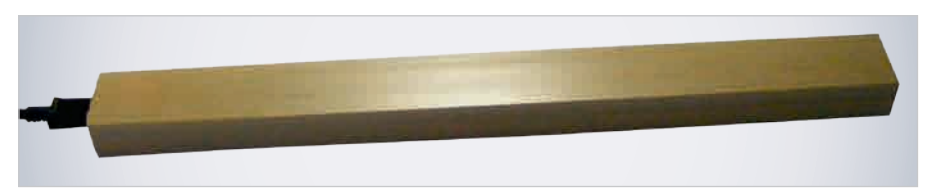

Рис. 4. Конструкция ЦИ в кабель-канале

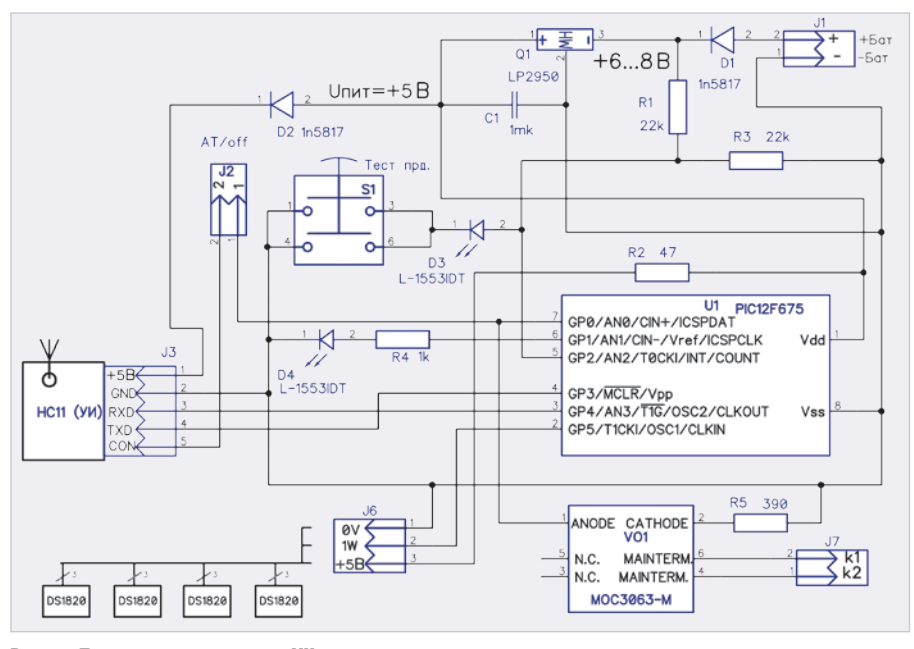

Рис. 5. Принципиальная схема УИ

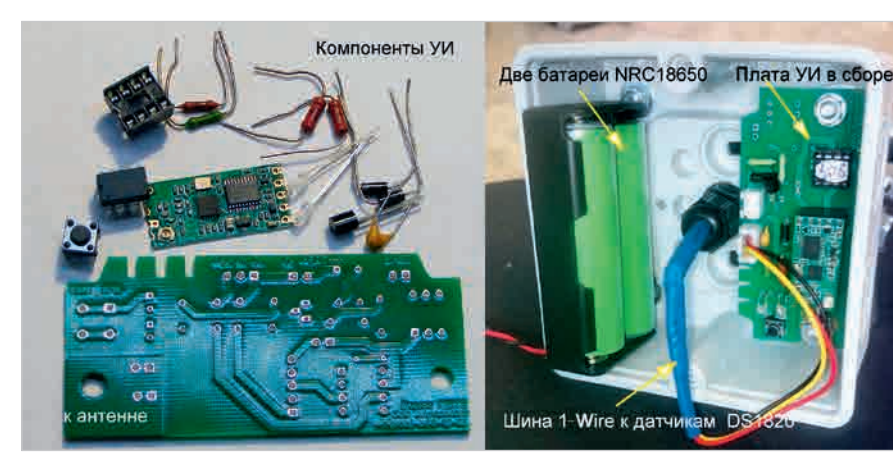

Рис. 6. УИ до и после сборки на печатной плате

# Алгоритм обмена сигналами UART с 1-Wire

Модуль HC11 на скорости 1200 бод не только обеспечивает максимальную дальность, но и обладает особенностью в режиме передачи/при-

ёма старт-стопных сигналов. Эта особенность заключается в том, что передача/приём осуществляется в режиме блока из 6 байт с таймаутом между передачей и приёмом до 200 мс. Соответственно, весь

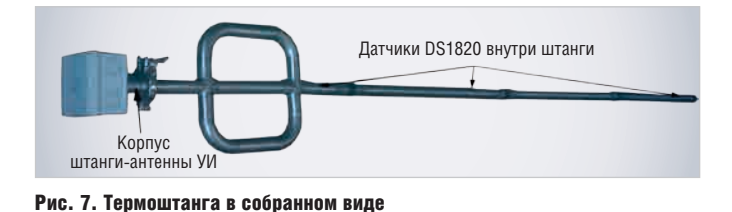

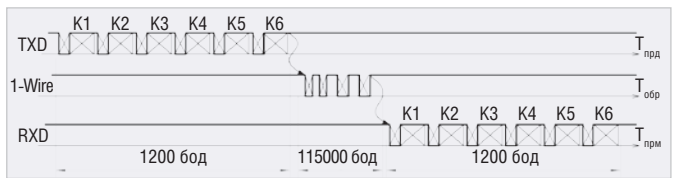

Рис. 8. Диаграмма обмена сигналами между ЦИ и УИ

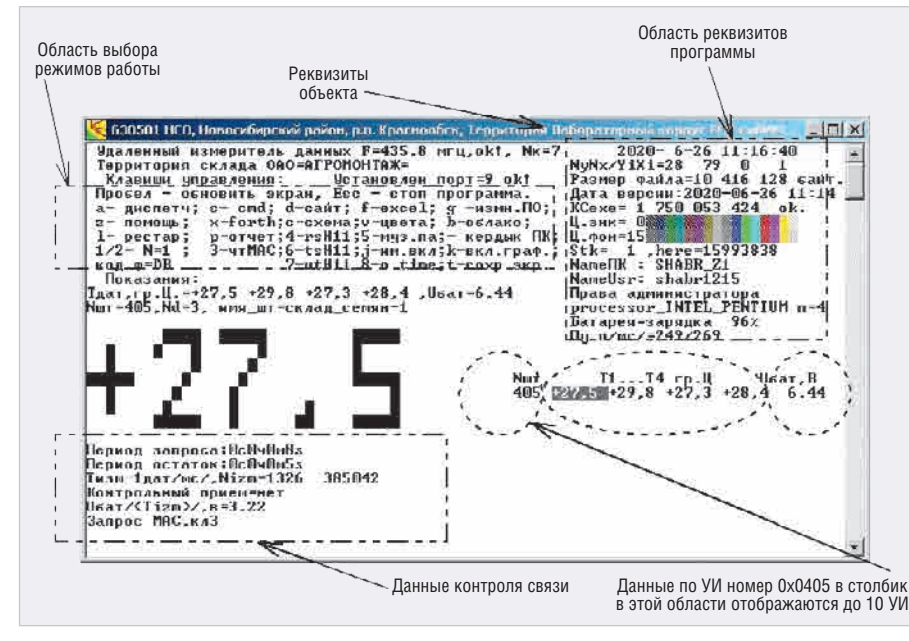

Рис. 9. Окно программы и основные элементы управления

обмен данными системы с 1-Wire также должен быть привязан к передаче блоком в 6 байт. В связи с этим выбран следующий метод кодирования блока.

- первый байт блока это код команды для режимов работы МК и типов сигналов для шины 1-Wire;
- со второго по шестой байт данные, которые соответствуют передаваемой команде.

Программа на компьютере ЦИ является «мастером» и выдаёт через радиоканал запросы для УИ. Если в УИ принят соответствующий код именно для данного УИ и датчиков, то только в этом случае выполняется обратная передача и ЦИ получает требуемые данные. Таким образом, «слушают» все УИ, но отвечают только те, к которым обращается ЦИ. Перечислим некоторые команды обмена с указанием кода байта перелачи:

- 0x0 передача сигнала RST на шину 1-Wire, обратный ответ игнорируется:
- 0xFF передача кода в байтах на шину 1-Wire, обратный ответ (по шине 1-Wire) анализируется;
- $\bullet$  0x02 передача кода запроса на поиск устройств шины 1-Wire, обратный ответ - код бита ответа поиска;

 $\bullet$  0x08 - переход в режим управления АТ-командами, обратный ответ игнорируется.

Все другие используемые команды приведены в программе [4] и имеют подробные комментарии в тексте исходного кода. Правильность приёма проверяется по контрольным суммам шины 1-Wire и достоверности интервалов данных. На рисунке 8 приведена диаграмма обмена данными между ЦИ и УИ.

Скорость обмена по шине 1-Wire соответствует байтам передачи/приёма на скорости 115 000 бод. Сигнал RST на шине 1-Wire передаётся отдельной командой формирования длительности. Сигналы обмена с микроконтроллером 12F675 также укладываются в интервалы обмена для шины 1-Wire. Между окончанием передачи TXD и допустимым временем приёма RXD имеется тайм-аут до 200 мс, которого вполне хватает для обработки данных по шине 1-Wire и получения данных от АЦП микроконтроллера.

МК работает с внутренним тактовым генератором на частоте 4 МГц, что соответствует выполнению одной команды за 250 нс. Время обработки в интервале стопа такта передачи 1200 бод составляет 833 мкс. Следовательно, в этом интервале можно разместить 833000/250=3333 команды данного МК, что означает хорошую возможность использования данного типа МК на ланной тактовой частоте.

#### Форт-ассемблер для МК 12F675

Программа для ЦИ [4] подготовлена на языке Форт [5], поэтому и для МК 12F675, используемого в УИ, подготовлена программа также на Фортассемблере. Программный код для МК формируется в режиме «восстановление всех файлов - компиляция нового кода». Для получения кода и дальнейшей прошивки его через программатор требуется выполнить следующую последовательность действий с программой [4]:

- скачать архив по адресу [4] и распаковать исполняемый файл uart m433 v1.ехе в отдельной папке;
- выполнить программу и в предлагаемом меню выбрать режим «восстановление всех исходных файлов»;
- программа выполнит восстановление всех исходных файлов и остановится:
- перейти в созданный каталог test monsys ехе и выполнить командный файл start\_new\_versii.cmd;
- программа выполнит компиляцию нового кода и создаст каталог hex\_12f675, в котором разместятся файлы для МК. Данные файлы имеют номера, которые привязаны к номерам УИ в кодах программы для МК. Например, файл uart m433 pic12f675\_sht\_n040A.hex предназначен для УИ с номером 0х040А. Этот номер записывается в файле инициализации к соответствующим датчикам DS1820, чтобы обращаться именно к данному УИ с установленными там датчиками.

Полученные коды нужно записать в МК любым программатором для данного типа контроллера. Если не требуется модернизация программы, например изменение кодов для обращения к УИ, то сформированный каталог можно удалить. Если вы изменили коды обращения к УИ, то следует оставить сформированный файл uart m433 v1.exe и удалить все предыдущие файлы. После компиляции сформированный файл uart m433 v1.ехе содержит все новые изменения для работы с новыми номерами УИ. В новом файле изменится контрольная сумма и дата создания, размер файла останется прежним.

Рассмотрим последовательность изменений номеров УИ и их количества для случая, когда номера начинаются с 0х0507, а количество номеров равно 16 (0х10):

• в файле программы uart m433 v1.f находим строки, определяющие начальный номер:

#### CREATE ZAPROS\_ACP\_OUT\_RGN1 0x4 С, \ мл.байт

```
CREATE ZAPROS ACP OUT RGN2 0x4
```

```
С, \ ст.байт
```
- соответственно, их меняем на свой номер для младшего байта 0х7 и старшего  $0x5$ :
- в файле программы находим фортслово HEX FILES N10 и изменяем значение цикла формирования файлов с 0хА на 0х10;
- выполняем компиляцию программы через командный файл start new versii.cmd и получаем файлы для программирования МК.

отметить важность Необходимо сохранения констант для внутреннего генератора МК. В процессе компиляции предусмотрена корректировка переменной в программе на тот случай, если данный экземпляр МК работает на частоте, отличной от исходной частоты 4 МГц.

Текст программы МК для обработки данных УИ и сам Форт-ассемблер содержат комментарии и подробные пояснения автора по назначению всех функций и т.д.

# Программа системы сбора данных

Программа для работы от ЦИ с УИ представлена в одном исполняемом файле [4]. При первом запуске программы, когда отсутствует файл конфигурации, выдаётся меню выбора режимов:

- предлагается восстановить из тела программы файл конфигурации, который будет использоваться при повторном запуске;
- предлагается открыть файл помощи или выполнить демонстрационный режим без файла конфигурации;
- предлагается выполнить восстановление всех файлов программы. Файл конфигурации настраивает-
- ся пользователем: устанавливаются

частоты для работы, номера датчиков и УИ, указываются условные наименования и температуры тревожной сигнализации. Этот файл содержит подробные комментарии по опциям конфигурации и примеры использования команд для настройки модуля НС11. Предусмотрены режимы поиска MAC-адресов датчиков DS1820, поиска номеров УИ, переход на другие частотные каналы удалённо по радиоканалу.

При нажатии тестовой кнопки в УИ выдаётся номер УИ, что позволяет определить работоспособность. При правильной настройке файла конфигурации окно программы имеет вид консоли, показанной на рисунке 9. В окне выводятся данные о температурах и напряжениях питания батарей. При представленных размерах консоли всего отображается до 10 УИ. В случае необходимости размер окна консоли можно увеличить в файле инициализации и отображать большее количество УИ. Дополнительно программа записывает все данные в файловый суточный архив формата Excel. Это позволяет оперативно отслеживать в графическом виде изменения температур. При уменьшении напряжения батарей ниже 6 В срабатывает тревожная сигнализация по данному УИ.

Программа имеет статус «как есть», в ней реализованы следующие возможности:

- отображение температуры, получаемой УИ, большими и стандартными знаками в консоли окна;
- задание температуры тревоги, фиксация события превышения этой температуры, тревога при снижении напряжения питания батарей;
- отображение значений температуры в виде одного графика в отдельном окне;
- запись данных в файловый архив и программа анализа графиков в виде макроса Excel;
- средства контроля, анализа и визуализация исправности НС11, поиск номеров DS1820, цветовые настройки окна, схема и печатная плата УИ ЦИ в редакторе DipTrace;
- имитатор УИ с датчиком температуры;
- исходный текст программы, компилятор языка Форт [5], файл справки по командам языка Форт;
- файл справки по управляющим клавишам, файл настройки быстрого запуска и выбора режимов.

Программа не требует установки и подготовлена для работы на операционных системах Windows XP/7/8/10.

#### Заключение

РІС-микроконтроллер 12F675 содержит аналого-цифровой преобразователь, что даёт возможность следить за разрядом батарей и проводить их своевременную замену. Применение батарей Li-ion типа NRC18650 при интервале опроса от минуты до часа обеспечивает работу от 10 суток до 3 месяцев. Для удалённого управления исполнительными устройствами предусмотрено применение оптоэлектронного ключа.

Проведение обмена на скорости 1200 бод в радиоканале модулей НС11 и антенн типа «вертикальный полуволновой вибратор» позволяет получить устойчивую связь на открытом пространстве не менее километра. Время получения данных от одного датчика DS1820 увеличивается с 50 мс до 2 с, что приемлемо для большинства систем регистрации.

Интерфейс 1-Wire, кроме температурных датчиков, имеют датчики АЦП-ЦАП, которые удалённо могут работать через радиоканал по приведённой схеме. Возможно применение интерфейса 1-Wire с радиоканалом в системах контроля температур в сельскохозяйственном производстве (теплицы, зернохранилища, пасеки, индивидуальные овощехранилища), в учебных, научных задачах и т.п.

Предложенная система для измерения по радиоканалу 433 МГц на модуле НС11 с использованием цифровых датчиков измерения температуры DS1820 интерфейса 1-Wire позволяет избавиться от проводных соединений и минимизировать риски, связанные с человеческим фактором.

# Литература

- 1. Электронный термометр с беспроводным датчиком (прототип). URL: https:// radiolaba.ru/microcotrollers/termometr-sbesprovodnyim-datchikom.html.
- 2. Термоштанга с термогигрометром ИВТМ-7M. URL: https://eltemiks-agro.ru/product/ termoshtanga-s-termogigrometrom-ivtm-7m.
- 3. Модуль HC11. URL: http://www.hc01.com/.
- 4. Ссылка на программу. URL: http:// shabronov  $s2.$ dyn-dns.ru/temp/ agromontag\_433m\_v1/test/.
- Черезов А. Описание языка Форт spf4.exe.  $5.$ URL: http://www.forth.org.ru/. G.